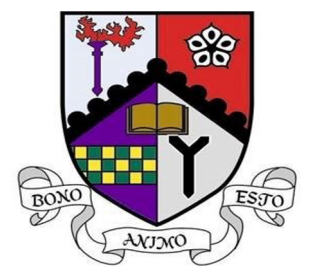

# **GRANGE ACADEMY**

### **APPS FOR ONLINE LEARNING**

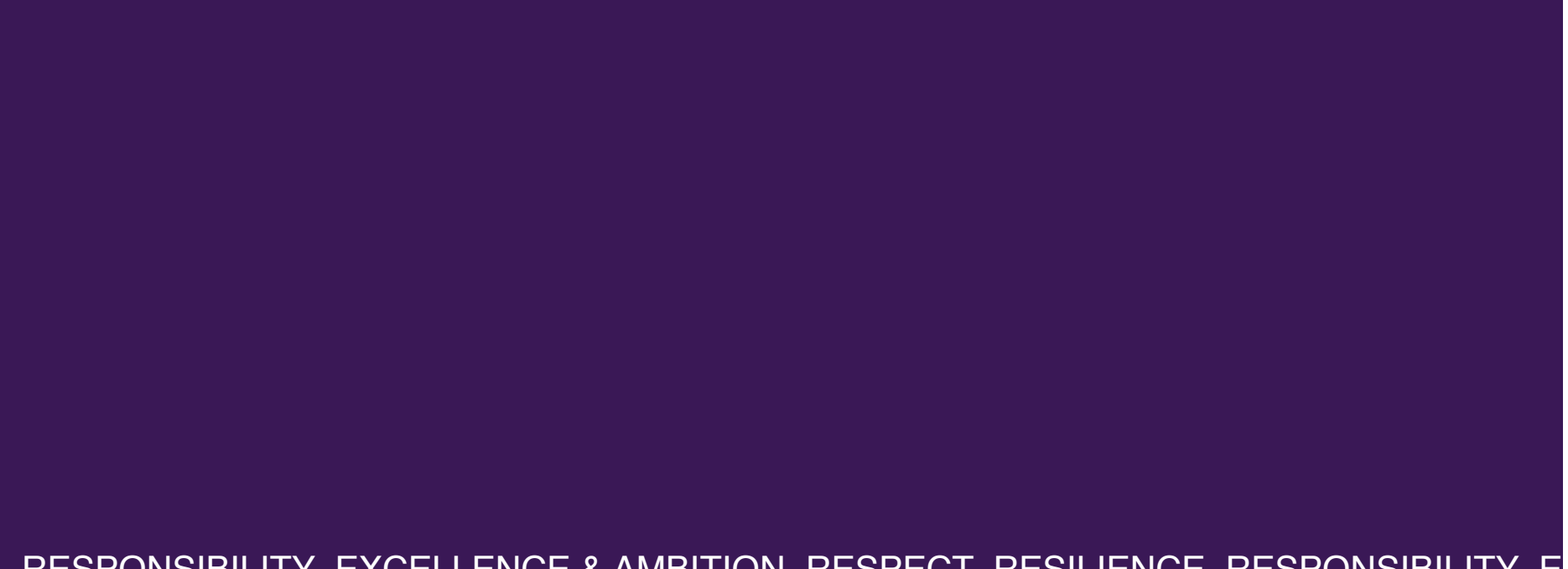

### E RESPONSIBILITY EXCELLENCE & AMBITION RESPECT RESILIENCE RESPONSIBILITY E

## **MICROSOFT TEAMS**

Microsoft Teams is a collaboration space available through Office 365. We have access to this through our Glow accounts. Apps for tablets and smartphones are available.

Please find some guidance on how to log in to the apps using your Glow username and password

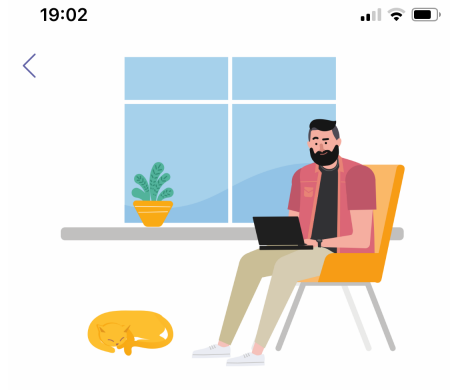

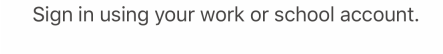

gw10username@glow.sch.uk

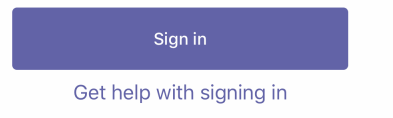

Your username is your Glow email address to log in. It should be in the format gw…..@glow.sch.uk

You must use @glow.sch.uk at the end for Microsoft to recognise it as an authentic address.

This will then pop up the Glow log in page – simply enter your username and password and you should be logged in.

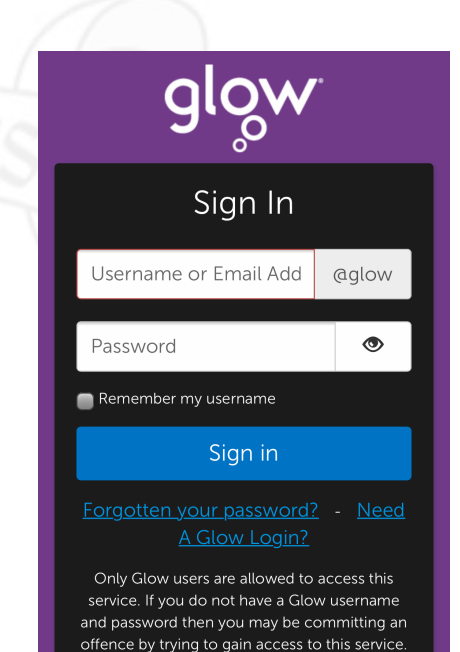

**Find out more about Glow** 

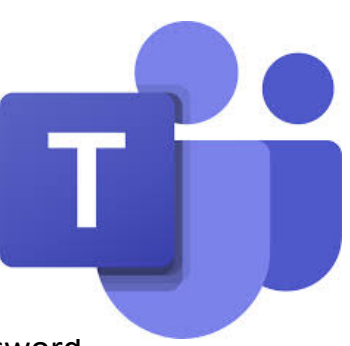

## **MICROSOFT ONE NOTE**

OneNote is another Microsoft Collaboration space but gives individual folders for Each participant (only visible to you and your teacher). This can be easier for Submitting larger pieces of work or storing your own course notes etc

#### **Nicrosoft**

#### Sign in

gw10username@glow.sch.uk

No account? Create one!

**Next** 

A very similar log in process. Your username is your Glow email address to log in. It should be in the format gw…..@glow.sch.uk

You must use @glow.sch.uk at the end for Microsoft to recognise it as an authentic address.

This will then pop up the Glow log in page – simply enter your username and password and you should be logged in.

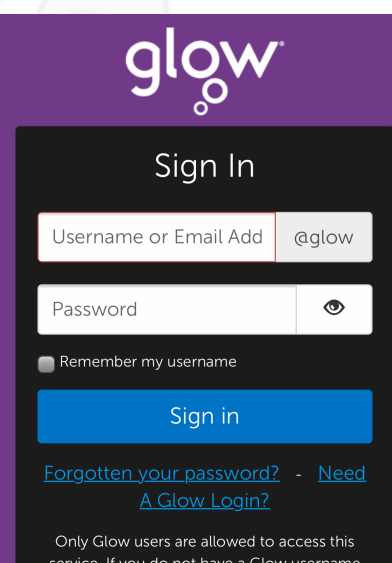

service. If you do not have a Glow username and password then you may be committing an offence by trying to gain access to this service.

**Find out more about Glow** 

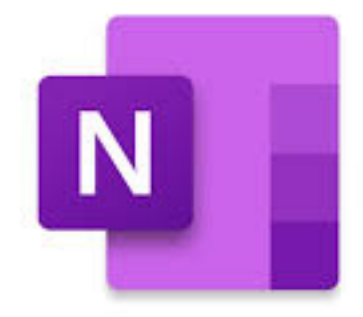

## **SATCHEL ONE / SHOW MY HOMEWORK**

Show My Homework has been renamed Satchel One and you may have seen your app update.

#### $\circled{?}$ Log In Search for your school  $\circled{?}$  $\zeta$  Back  $\circled{?}$ Log In Log In  $\checkmark$  Grange Academy  $\checkmark$  Grange Academy Q Grange Academy **Search** gw10username@glow.sch.uk I already have an account Grange Academy **KA1 2EW >** Log in with email or username Password  $\circledcirc$ The Grange School WA7 5DX > I do not have an account yet Log in The Grange School HP21 7NH > Log in with PIN or Parent Code Forgot password? **STEP ONE STEP TWO STEP THREE**

Search for Grange Academy or KA1 2EW

Select log in with email or username

Enter your Glow username and password (unless you have allocated a different email address)

satchel:

one